# Diferenciální rovnice II

Cílem tohoto kurzu je ukázat si různé příklady použití počítačového algebraického systému Maple při řešení obyčejných diferenciálních rovnic 2. řádu a soustav obyčejných diferenciálních rovnic. Příklady by nás měly přesvědčit o užitečnosti softwarových nástrojů jako je systém Maple na jedné straně a na druhé straně ujistit, že bez základních matematických znalostí nelze softwarové nástroje rozumně použít.

Poznámka. Zaměříme se na strukturovaný (přehledný) zápis příkazů v systému Maple.

Symbolicky diferenciální rovnici 2. řádu pro neznámou funkci  $y = y(x)$  píšeme ve tvaru

$$
F(x, y, y', y'') = 0.
$$

Obecné řešení pro většinu rovnic neumíme najít. Zda systém Maple nalezne řešení, se přesvědčíme pomocí příkazu dsolve(DR,y(x)), kde první parametr DR je daná diferenciální rovnice a druhý  $y(x)$  je název pro hledanou funkci. Připomeňme si některé dovednosti, které jsme mohli získat v kurzu Derivace nebo Diferenciální rovnice I. V systému Maple derivaci funkce y podle x zapíšeme příkazem  $diff(y(x),x)$ . Podobně pro druhou derivaci funkce y podle x použijeme příkaz diff( $y(x)$ , $x$2)$ .

**Příklad 1.** Nalezněte obecné řešení homogenní lineární diferenciální rovnice s konstantními koeficienty

$$
y'' - 3y' + 2y = 0.
$$

 $>$  DR:=diff(y(x),x\$2)-3\*diff(y(x),x)+2\*y(x)=0;

$$
DR := \left(\frac{d^{2}}{dx^{2}}y(x)\right) - 3\left(\frac{d}{dx}y(x)\right) + 2y(x) = 0
$$

## $>$  dsolve(DR,  $y(x)$ );

$$
y(x) = \text{C1} e^x + \text{C2} e^{(2x)}
$$

Příklad 2. Nalezněte obecné řešení nehomogenní lineární diferenciální rovnice s konstantními koeficienty

$$
y'' - 3y' + 2y = x \sin x.
$$

> DR:=diff(y(x),x\$2)-3\*diff(y(x),x)+2\*y(x)=x\*sin(x);

$$
DR := \left(\frac{d^{2}}{dx^{2}}y(x)\right) - 3\left(\frac{d}{dx}y(x)\right) + 2y(x) = x\sin(x)
$$

 $>$  dsolve(DR,  $y(x)$ );

$$
y(x) = \frac{3}{10}x\cos(x) + \frac{1}{10}x\sin(x) - \frac{3}{25}\sin(x) + \frac{17}{50}\cos(x) + e^{(2x)}C1 + e^x C2
$$

Příklad 3. Nalezněte obecné řešení homogenní lineární diferenciální rovnice

$$
x^2y'' - xy' + y = 0.
$$

> DR:=x^2\*diff(y(x),x\$2)-x\*diff(y(x),x)+y(x)=0;

$$
DR := x^{2} \left( \frac{d^{2}}{dx^{2}} y(x) \right) - x \left( \frac{d}{dx} y(x) \right) + y(x) = 0
$$

 $>$  dsolve(DR,  $y(x)$ );

# $y(x) = C1 x + C2 x \ln(x)$

**Příklad 4.** Nalezněte obecné řešení nehomogenní lineární diferenciální rovnice

$$
x^2y'' - xy' + y = x \ln x.
$$

 $>$  DR:=x^2\*diff(y(x),x\$2)-x\*diff(y(x),x)+y(x)=x\*ln(x);

$$
DR := x^{2} \left( \frac{d^{2}}{dx^{2}} y(x) \right) - x \left( \frac{d}{dx} y(x) \right) + y(x) = x \ln(x)
$$

 $>$  dsolve(DR, $y(x)$ );

$$
y(x) = x \cdot C2 + x \ln(x) \cdot C1 + \frac{1}{6} (\ln(x))^3 x
$$

**Poznámka.** Systém Maple označuje, pro nás trochu netradičně, integrační konstanty  $Cl$ ,  $Cl$ . C1 příkladů 1–4 je ukázat, že systém Maple nalezne řešení některých diferenciálních rovnic mnohem rychleji než lidské bytosti. Rešení příkladů 1–4 umíme sami nalézt.

Zkouška správnosti řešení obyčejné diferenciální rovnice se v systému Maple provede pomocí příkazu odetest(res, DR), kde res je rovnice, která definuje jistou funkci buď analyticky nebo implicitně a o které se chceme přesvědčit, že je řešením diferenciální rovnice DR. Je-li testovaná funkce řešením diferenciální rovnice DR, pak systém Maple vrátí hodnotu 0. Vratme se k příkladu jedna a proveďme zkoušku.

 $>$  res:=dsolve(DR, $y(x)$ );

$$
res := y(x) = \_C1 e^x + \_C2 e^{(2x)}
$$

#### > odetest(res, DR);

#### 0

Příklad 5. Nalezněte partikulární řešení homogenní lineární diferenciální rovnice s počáteční podmínkou

$$
(e^x + 1)y'' - 2y' - e^x y = 0, \quad y(0) = 1, \quad y'(0) = 0.
$$

Určete jeho definiční obor a ověřte, že toto partikulární řešení nabývá pro  $x_0 = 0$  lokální minimum. Nakreslete graf řešení.

 $> DR:=(exp(x)+1)*diff(y(x),x$2)-2*diff(y(x),x)-exp(x)*y(x)=0;$ 

$$
DR := (e^x + 1) \left( \frac{d^2}{dx^2} y(x) \right) - 2 \left( \frac{d}{dx} y(x) \right) - e^x y(x) = 0
$$

 $\text{PP}$ :=y(0)=1,D(y)(0)=0;

$$
PP := y(0) = 1, D(y)(0) = 0
$$

 $>$  res:=dsolve({DR,PP}, $y(x)$ );

$$
res := y(x) = \frac{3}{2} \frac{1}{e^x + 1} + \frac{1}{2} \frac{(e^x)^2}{e^x + 1}
$$

 $> f:=$ unapply(rhs(combine(res)),x);

> f(0);  
\n
$$
f := x \mapsto \frac{3}{2} \frac{1}{e^x + 1} + \frac{1}{2} \frac{e^{(2x)}}{e^x + 1}
$$
  
\n>  $D(f)(0);$   
\n $D(D(f))(0);$   
\n $\frac{1}{2}$   
\n $\frac{1}{2}$   
\n $\frac{1}{2}$ 

 $>$  limit(f(x), x=infinity);

∞

 $e^{(2x)}$ 

 $> plot(f(x), x=-2..2, y=0..1.5);$ 

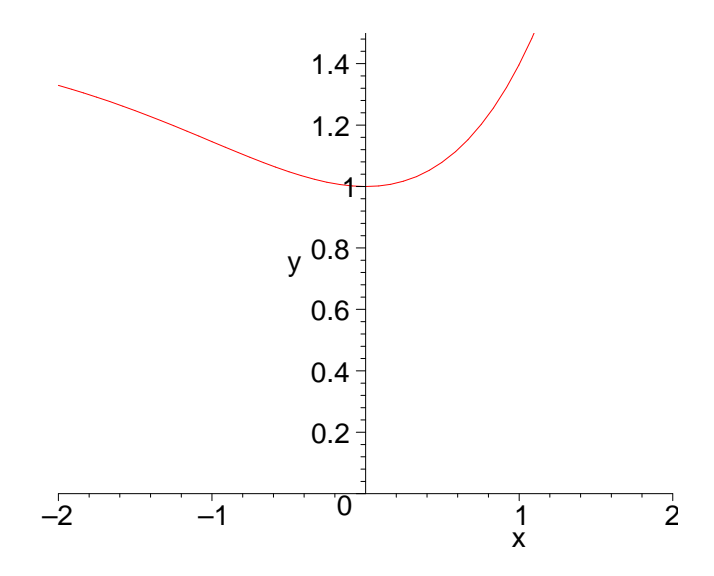

**Poznámka.** Z přednášek z MII víme, že každá lineární diferenciální rovnice s počáteční podmínkou má řešení, které je jednoznačné. Dále víme, jak určit definiční obor řešení. Vzhledem k tomu, že koeficienty  $a_0(x) = e^x + 1$ ,  $a_1(x) = -2$ ,  $a_2(x) = -e^x$  jsou spojité funkce na R a že  $a_0(x) \neq 0$  pro  $\forall x \in \mathbb{R}$ , definiční obor partikulárního řešení je R. Tedy definiční obor řešení musíme určit na základě znalostí z teorie lineárních diferenciálních rovnic. Výpočty limit, které jsme provedli v průběhu řešení, napomáhají jisté představě o grafu řešení.

**Poznámka.** Nyní si vysvětlíme (v některých případech možná jen připomeneme) nové příkazy, které jsme použili při řešení Příkladu 5. Chceme-li najít řešení počáteční úlohy, pak použijeme příkaz dsolve,

kde vedle diferenciální rovnice oddělené čárkou napíšeme počáteční podmínku a uzavřeme do složených závorek. Příkaz dsolve vrací řešení ve tvaru rovnice, na jejíž pravé straně se obvykle nachází funkční předpis daného řešení. Potřebujeme-li získat tento předpis, použijeme příkaz rhs (right-hand side). Protože Příklad 5 vyžaduje práci s řešením jako funkcí, musíme ji vytvořit. K tomu slouží příkaz  $unapply(vyraz, x)$ , který z výrazu vyraz udělá funkci proměnné x.

Ve Sbírce příkladů z matematiky se můžeme setkat s úlohou, dokázat, že dané funkce  $y_1, y_2$  tvoří v intervalu I fundamentální systém řešení homogenní lineární diferenciální rovnice 2. řádu, rovnici sestavit a napsat její obecné řešení. Víme, že nejprve musíme ověřit, že  $W_{y_1,y_2}(x) \neq 0$  alespoň pro jedno  $x \in I$ , kde  $W_{y_1, y_2}$  je Wronského determinant (Wronskián) funkcí  $y_1, y_2$ . Pomocí příkazu wronskian(seznam,x) vytvoříme matici, kde na  $(i, j)$ -té pozici je  $(i - 1)$ -vá derivace j-té funkce ze seznamu (seznam) podle proměnné x. Seznam prvků vytvoříme tak, že tyto prvky oddělené čárkou uzavřeme do hranatých závorek. Tak stanovíme jejich pořadí. Determinant matice spočteme užitím příkazu det . Připomeňme, že příkazy lineární algebry jsou součástí souboru programů linalg, který musíme přivolat příkazem with(linalg): .

**Příklad 6.** Dokažte, že funkce  $y_1 = e^{-2x}$  a  $y_2 = xe^{-2x}$  tvoří v R fundamentální systém řešení homogenní lineární diferenciální rovnice 2. řádu, rovnici sestavte a napište její obecné řešení.

 $>$  with(linalg):

Warning, the protected names norm and trace have been cervenaefined and unprotected

$$
5 \text{ s}:=[\exp(-2*x), x*\exp(-2*x)];
$$

$$
fs := [e^{(-2x)}, xe^{(-2x)}]
$$

 $>$  Wr:=wronskian(fs,x);

$$
Wr := \begin{bmatrix} e^{(-2x)} & xe^{(-2x)} \\ -2e^{(-2x)} & e^{(-2x)} - 2xe^{(-2x)} \end{bmatrix}
$$

 $> det(Wr);$ 

$$
\left(e^{(-2x)}\right)^2
$$

 $>$  sez:=[y(x),exp(-2\*x),x\*exp(-2\*x)];

$$
sez := [y(x), e^{(-2x)}, x e^{(-2x)}]
$$

> W:=wronskian(sez,x);

$$
W := \begin{bmatrix} y(x) & e^{(-2x)} & xe^{(-2x)} \\ \frac{d}{dx}y(x) & -2e^{(-2x)} & e^{(-2x)} - 2xe^{(-2x)} \\ \frac{d^2}{dx^2}y(x) & 4e^{(-2x)} & -4e^{(-2x)} + 4xe^{(-2x)} \end{bmatrix}
$$

 $> det(W)=0;$ 

$$
4 y(x) (e^{(-2x)})^{2} + 4 \left(\frac{d}{dx} y(x)\right) (e^{(-2x)})^{2} + \left(\frac{d^{2}}{dx^{2}} y(x)\right) (e^{(-2x)})^{2} = 0
$$

 $>$  simplify(%);

$$
e^{(-4x)}\left(4y(x) + 4\frac{d}{dx}y(x) + \frac{d^2}{dx^2}y(x)\right) = 0
$$

Contents First Last Prev Next Back Close Quit

Neboť platí, že  $W_{y_1,y_2}(x) = e^{-4x} \neq 0$ ,  $\forall x \in \mathbb{R}$ , jsou funkce  $y_1 = e^{-2x}$  a  $y_2 = xe^{-2x}$  lineárně nezávislé a tedy tvoří v R fundamentální systém řešení nějaké homogenní lineární diferenciální rovnice 2. řádu, např. námi sestavené diferenciální rovnice  $y'' + 4y' + 4y = 0$ . Obecné řešení této rovnice má tvar  $y(x) = C_1 y_1 + C_2 y_2, x \in \mathbb{R}, C_1, C_2 \in \mathbb{R}.$ 

**Poznámka.** Ze vztahu pro obecné řešení homogenní lineární diferenciální rovnice 2. řádu vidíme, že funkce  $y, y_1, y_2$  jsou lineárně závislé, neboť  $y$  je lineární kombinací  $y_1, y_2$ . Tedy musí platit, že  $W_{y,y_1,y_2}(x) = 0$ ,  $\forall x \in \mathbb{R}$ . Tento vzoreček jsme využili pro sestavení diferenciální rovnice, jejíž řešení jsou zadané funkce.

**Příklad 7.** Určete v intervalu  $x \in (0, \pi)$  reálný fundamentální systém řešení homogenní lineární diferenciální rovnice s nekonstantními koeficienty

$$
y'' - \left(\frac{2}{x} + \cot(x)\right)y' + \left(\frac{2}{x^2} + \frac{\cot(x)}{x}\right)y = 0.
$$

> DR:= diff  $(y(x),x2)$ - $(2/x+cot(x))$ \*diff $(y(x),x)$ +

 $+(2/(\chi^2)+\cot(\chi)/(x))*\gamma(x)=0;$ 

$$
DR := \left(\frac{d^2}{dx^2}y(x)\right) - \left(\frac{2}{x} + \cot(x)\right)\left(\frac{d}{dx}y(x)\right) + \left(\frac{2}{x^2} + \frac{\cot(x)}{x}\right)y(x) = 0
$$

 $>$  res:=dsolve(DR, $y(x)$ );

$$
res := y(x) = \frac{C1 x \sqrt{\sin(x)}}{\left( (1 + \cos(x)) \left( -1 + \cos(x) \right) \right)^{\left(\frac{1}{4}\right)}} + \frac{C2 x \sqrt{\sin(x)} \cos(x)}{\left( (1 + \cos(x)) \left( -1 + \cos(x) \right) \right)^{\left(\frac{1}{4}\right)}}
$$

Contents First Last Prev Next Back Close Quit

### $>$  simplify(res);

$$
y(x) = \frac{x\sqrt{\sin(x)}(\angle C1 + \angle C2\cos(x))}{(-1 + \cos(x)^2)^{\left(\frac{1}{4}\right)}}
$$

**Poznámka.** Systém Maple nám dal řešení (res), které jsme se pokusili zjednodušit pomocí příkazu simplify(res); . V tomto případě i upravené řešení dává pouze komplexní fundamentální systém, neboť pro  $x \in (0, \pi)$  platí, že

 $-1+\cos^2(x) < 0 \Rightarrow (-1+\cos^2(x))^{\frac{1}{4}}$  je funkční předpis komplexní funkce reálné proměnné.

Je na nás, abychom si povšimli, že pro  $x \in (0, \pi)$  je

$$
\frac{\sqrt{\sin(x)}}{(-1+\cos^2(x))^\frac{1}{4}} = \left(\frac{1}{-1}\right)^\frac{1}{4} \frac{\sqrt{\sin(x)}}{\sqrt[4]{1-\cos^2(x)}} = (-1)^\frac{1}{4} \frac{\sqrt{\sin(x)}}{\sqrt{\sin(x)}} = \sqrt[4]{-1}.
$$

Tedy

$$
y(x) = \sqrt[4]{-1} (C_1 x + C_2 x \cos(x)).
$$

Odtud je vidět, že  $y_1(x) = x$  a  $y_2(x) = x \cos(x)$ . Dalším výpočtem se přesvědčíme, že  $y_1$  a  $y_2$  jsou dvě lineárně nezávislá řešení zadané rovnice, tudíž tvoří fundamentální systém.

 $>$  vys:=y(x)=C1\*x+C2\*x\*cos(x):

$$
vys := y(x) = \_C1 x + \_C2 x \cos(x)
$$

> odetest(vys,DR);

<span id="page-10-0"></span> $>$  with(linalg):

Warning, the protected names norm and trace have been cervenaefined and unprotected  $>$  fs:=[x,x\*cos(x)];

 $fs := [x, x \cos(x)]$ 

 $>$  Wr:=wronskian(fs,x);

$$
Wr := \left[ \begin{array}{cc} x & x \cos(x) \\ 1 & \cos(x) - x \sin(x) \end{array} \right]
$$

 $> det(Wr)$ ;

 $-\sin(x)x^2$ 

Množina funkcí  $\{x, x \cos x\}$  tvoří v intervalu  $(0, \pi)$  reálný fundamentální systém řešení, protože tyto funkce jsou řešením zadané diferenciální rovnice a jsou lineárně nezávislé  $(-x^2 \sin(x) \neq 0, \forall x \in (0, \pi))$ .

V další části se zabýváme homogenní soustavou lineárních diferenciálních rovnic 1. řádu s konstantními koeficienty

$$
x' = a_{11}x + a_{12}y \n y' = a_{21}x + a_{22}y,
$$
\n(1)

kde $a_{ij} \in \mathbb{R}, i, j = 1, 2$ . V kurzu Matematika II jsme se naučili soustavu ([1\)](#page-10-0) řešit, má-li matice soustavy [\(1](#page-10-0)) dvě různá reálná vlastní čísla nebo dvě imaginární (komplexně sdružená) vlastní čísla. Systém Maple může provést výpočet za nás pro jakoukoliv soustavu [\(1](#page-10-0)). Stačí užít již známý příkaz

dsolve({DR1, DR2, PP}, { $x(t)$ ,  $y(t)$ });

kde DR1 a DR2 jsou dané diferenciální rovnice, PP je počáteční podmínka, je-li zadaná, a  $x(t)$ ,  $y(t)$  jsou symboly pro závisle proměnné. Grafy složek řešení a trajektorie snadno získáme užitím příkazu

 $DEplot([DR1, DR2], [x(t), y(t)], t = a..b, [[PP]], volba);$ 

kde t=a..b je rozmezí nezávisle proměnné. Chceme-li nakreslit graf první složky řešení  $x(t)$  za volba dosadíme scene= $[t, x]$ . Podobně vytvoříme graf druhé složky  $y(t)$ . V případě, že kreslíme trajektorii, použijeme scene=[x,y] nebo nic. Pozor! Příkaz DEplot je součástí souboru programů DEtools. Buď tento soubor programů před použitím příkazu DEplot přivoláme příkazem with (DEtools): nebo musíme užít komplikovanější tvar DEtools[DEplot](...);. S podobným upozorněním jsme se již setkali, když jsme používali příkazy lineární algebry.

**Poznámka.** Parametry příkazu DEplot nemusí být seznamy objektů. V příkazu lze též užít množiny objektů (složené závorky). Tato volnost neplatí například pro příkaz dsolve. V jeho případě je nutností užít množinu objektů. Tento fakt nepovažujeme za zásadní, abychom si ho museli pamatovat. Rozumnější je, podívat se do nápovědy (Help) nebo postupovat pokus omyl.

**Příklad 8.** Najděte obecné řešení autonomní homogenní soustavy lineárních diferenciálních rovnic

$$
x' = -3x + \sqrt{2}y
$$
  

$$
y' = \sqrt{2}x - 2y.
$$

Contents First Last Prev Next Back Close Quit

Dále nalezněte partikulární řešení, které vyhovuje počáteční podmínce

$$
x(0) = 4
$$
,  $y(0) = \sqrt{2}$ .

Nakreslete trajektorii, která prochází bodem (4,  $(2)$  , a grafy jednotlivých složek nalezeného partikulárního ˇreˇsen´ı.

- > with(DEtools):
- $> \text{DRI}:\text{=diff}(x(t),t)=-3*x(t)+sqrt(2)*y(t);$

$$
DR1 := \frac{\mathrm{d}}{\mathrm{d}t}x(t) = -3x(t) + \sqrt{2}y(t)
$$

> DR2:=diff(y(t),t)=sqrt(2)\*x(t)-2\*y(t);

$$
DR2 := \frac{\mathrm{d}}{\mathrm{d}t}y(t) = \sqrt{2}x(t) - 2y(t)
$$

 $>$  dsolve({DR1,DR2},{x(t),y(t)});

$$
\{y(t) = -\frac{1}{2} \left( \text{C1 } e^{(-4t)} - 2 \text{C2 } e^{(-t)} \right) \sqrt{2}, x(t) = \text{C1 } e^{(-4t)} + \text{C2 } e^{(-t)} \}
$$

 $\text{PP}$ :=x(0)=4,y(0)=sqrt(2);

$$
PP := x(0) = 4, y(0) = \sqrt{2}
$$

 $>$  dsolve({DR1,DR2,PP},{x(t),y(t)});

$$
\left\{x(t) = 2e^{(-4t)} + 2e^{(-t)}, y(t) = -\frac{1}{2} \left(2e^{(-4t)} - 4e^{(-t)}\right) \sqrt{2}\right\}
$$

> DEplot([DR1,DR2], $[x(t), y(t)]$ ,t=0..2, $[x(0)=4, y(0)=sqrt(2)]$ ],  $x=-4.14$ ,  $y=-2.12$ ;

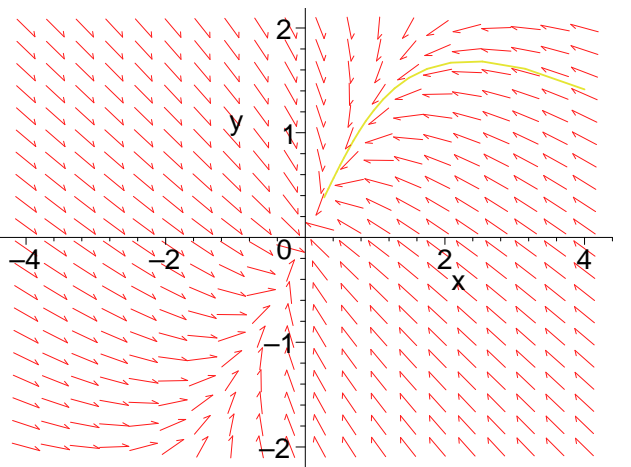

 $\text{DEplot}([DR1, DR2], [x(t), y(t)], t=-0.2..2, [x(0)=4, y(0)=sqrt(2)],$  $score=[t,x])$ ;

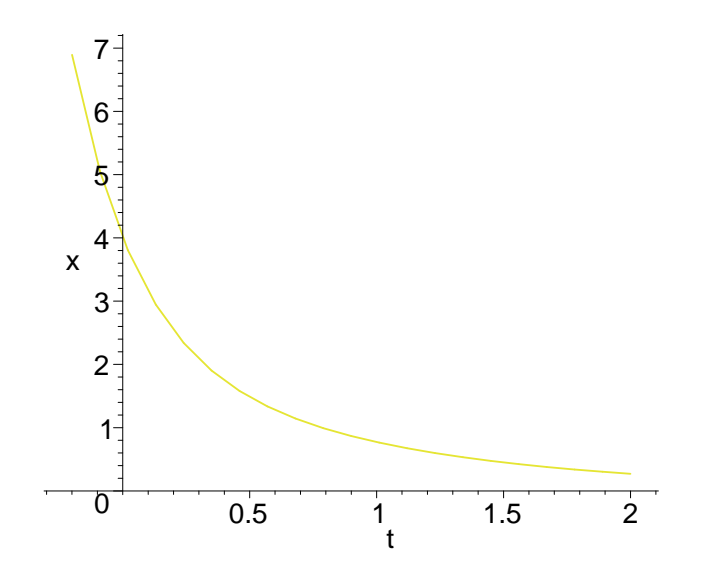

 $>$  DEplot([DR1,DR2],[x(t),y(t)],t=-0.2..2,[x(0)=4,y(0)=sqrt(2)], scene=[t,y],stepsize=0.05);

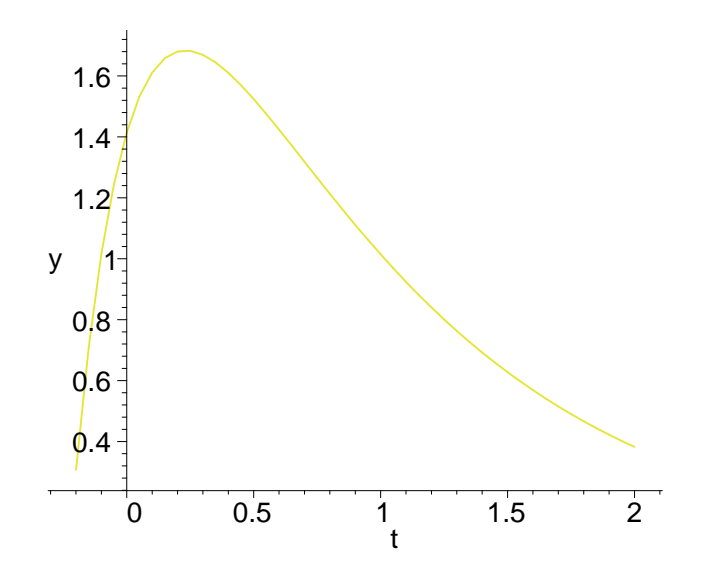

Poznámka. Při kreslení trajektorie explicitně zadáváme rozmezí x-ové a y-ové souřadnice. U grafu druhé složky řešení používáme volbu stepsize, která nám umožňuje zjemnit krok numerické integrace, a tak vyhladit graf.

Obecné řešení soustavy  $(1)$  je popsáno vztahem

$$
\begin{pmatrix} x(t) \\ y(t) \end{pmatrix} = c_1 e^{-4t} \begin{pmatrix} 1 \\ -\frac{\sqrt{2}}{2} \end{pmatrix} + c_2 e^{-t} \begin{pmatrix} 1 \\ \sqrt{2} \end{pmatrix}
$$

a parametrické rovnice trajektorie, která prochází bodem (4, 2), mají tvar

$$
x(t) = 2e^{-4t} + 2e^{-t}
$$
  

$$
y(t) = -\sqrt{2}e^{-4t} + 2\sqrt{2}e^{-t}.
$$

Spočteme-li limity  $\lim_{t\to\infty}x(t)$  a  $\lim_{t\to\infty}y(t)$ , zjistíme, že trajektorie vchází do rovnovážného stavu  $(0,0)$ , což odpovídá obrázku.

**Poznámka.** Povšimněme si, že výstupem příkazu DEplot je kromě trajektorie také vektorové pole soustavy [\(1\)](#page-10-0). Z obrázku tedy získáme jistou představu o všech trajektoriích soustavy [\(1](#page-10-0)). Podívejme se na některé trajektorie, které můžeme snadno získat z obecného řešení. Nechť například  $c_1 = 0$ . se na některé trajektorie, které můžeme snadno získat z obecného řešení. Nechť například  $c_1 = 0$ .<br>Pak  $y(t) = \sqrt{2}x(t)$ . Vzhledem k tomu, že  $(0,0)$  je jediný rovnovážný stav soustavy, jsou polopřímky  $y = \sqrt{2x}$ ,  $x > 0$  a  $y = \sqrt{2x}$ ,  $x < 0$  dvě trajektorie. Podobně dostaneme dvě polopřímky jako dvě trajektoriesoustavy ([1\)](#page-10-0), volíme-li  $c_2 = 0$ .